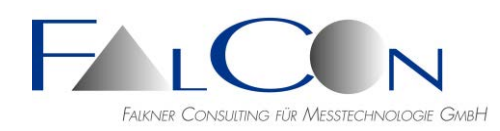

# **FalCon eXtra - Release Notes / News**

# **Version 10**

# **Allgemein**

- Symbolleiste "R": Fenster-Positionen der Auswertungsdialoge rücksetzen: a) alle zugehörigen Registry-Einträge löschen b) Auswertungsfenster und evtl. offenes Bildfenster inkl. Lupe rücksetzen (bisweilen nötig bei Mehrbildschirm-Anwendungen oder Teams-Meetings).
- Aufgrund der selben IDs war es ohne Tricks bis jetzt nicht möglich, die gleiche Version von eXtra sowohl in der 32- als auch in der 64 Bit-Version zu installieren. Durch die Vergabe vom unterschiedlichen IDs für 32 und 64 Bit, funktioniert dies nun.
- Ab Windows 8 wird von MS die Datei WinHlp32.exe nicht mehr in der richtigen Form ausgeliefert/installiert. Deshalb ist eine Anzeige der Hilfe nicht mehr möglich. Eine Möglichkeit wäre, die Datei WinHlp32.exe von einem älteren Windows zu nehmen und diese nach C:\Windows\ zu kopieren. Da aber diese Verzeichnis gut gegen überschreiben geschützt ist, ist die Hilfe jetzt auf die CHM-Datei umgestellt; diese ist bei allen Installationen (außer extra\_woh) dabei.
- Dialog "Verzeichnis auswählen" neu, ähnlich zu Windows Explorer; nun einheitlicher Dialog für 32-Bit- und 64-Bit-Applikation.
- AVI-Info: erweitert für x264 - Library, Build Date, FourCC. Voraussetzung: passender Codec muss installiert sein.
- AVI -Info: Anzeige der (realen) Keyframes des Videos.
- Empfehlung:

In Windows10 werden die Fenstertitel in der Grundeinstellung blass = weiß dargestellt; ein Erkennen, welches Dialogfenster im Moment aktiviert ist, ist damit kaum möglich. Wir empfehlen die Einstellungen folgendermaßen abzuändern: Windows-Einstellungen / Personalisierung / Farben: Akzentfarbe auswählen; dort benutzerdefinierte Farbe auswählen: R=160, G=180, B=210. Markieren Sie unter "Akzentfarbe auf folgenden Flächen anzeigen" das Kontrollkästchen "Titelleisten und Fensterrahmen".

• Programmstart extra.exe mit Parametern - neue Features: Bei Programmaufruf können alle gängigen Dateitypen (Videos, Bilder, Messkanäle oder eXtra-Dokumente) als Parameter übergeben werden. Switch  $/S = \text{single instance} = \text{Weiterleitung}$  an ein bereits geöffnetes eXtra. Spezialfall, wenn Parameter = Messkanaldateien: Wollen Sie mehrere Kanäle in ein Plotfenster einfügen, so setzen Sie diese in eine Klammer. Innerhalb der Klammer sind diese durch Komma zu trennen. Sollen die Fenster danach angeordnet werden, gibt es den Switch /L (auch /L=0, /L=1 ... bis 4) Dies führt eine automatische Anordnung der Fenster durch, genauso wie Sie dies über das SyncPanel auch erreichen können. Die Bedeutung von L=0, L=1 entspricht der Reihenfolge im SyncPanel.

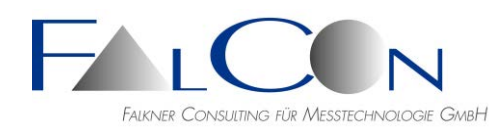

Beispiel: *eXtra (TEST045.001, TEST067.001) TEST089.001 /L=1 /S*

=> öffnet zwei Plotfenster: zwei Kanäle im ersten und ein Kanal im zweiten Fenster.

- Beim Aktivieren von AVI-Fenstern mit der Maus wird ein unbeabsichtigtes Zoom-In unterbunden.
- Lizenzverwaltung: nun mit Anzeige der Lizenzinfo = Firmenname und KeyID.
- RTF-Bericht mit Querformat.
- Dongle-Abfragen Änderungen: Ein Server-Dongle kann im Netzwerk und jetzt auch lokal verwendet werden. Er verhält sich in beiden Fällen gleich:
	- + Standortlizenzen werden in die Registry eingetragen und aufgefrischt
	- + Einzellizenzen werden beim Programmstart nicht aktiviert; diese werden nicht mehr automatisch, sondern nur über das Menü "Lizenz" bzw. durch Öffnen des entsprechenden Dokuments aktiviert.
- Neu: Schriftgrößen > 100% werden nun unterstützt: Dialoge und Texte werden entsprechend vergrößert. Anwendung z. B. bei 4K-Monitoren. Bitte melden Sie uns, falls einzelne Dialogteile oder Texte abgeschnitten oder überlappend gezeichnet werden: Wir bemühen uns um eine Feinjustierung des Layouts.

## **QuickView**

- Beschleunigte Hersteller-Aufbereitung für NAC-Rohbilder, auch mit CUDA
- Für Bilder von PCO-Imagern (\*.B16) wurde eine Hersteller-Aufbereitung implementiert
- Für das Debayering (Aufbereitung der Imager-Roh-Daten) wurden neue Algorithmen implementiert. Bitte beachten Sie, dass diese z.T. sehr zeitaufwendig sind, verwenden Sie diese nur, wenn Sie auch CUDA-Unterstützung haben!
	- + Hamilton Adams
	- + Bilinear
	- + Malvar-He-Cutler Linear Image
	- + Gunturk-Altunbasak-Mersereau Alternating Projections, einmal mit Hamilton-Adams, einmal mit Bilinear
	- + SSD Self-similarity Driven Demosaicing
- Bild speichern als PNG: Einzelbilder und Analysebild.
- Plot & Analysebild Erfassen als AVI: nun wahlweise unkomprimiert / komprimiert; verwendeter Codec = Grundeinstellung, siehe Programmeinstellungen / Bilddatei-Parameter.
- Movie-Viewer: Verbesserungen beim Vergrößern und Verkleinern:
	- + bei gedrückter Strg-Taste und mehreren Fenstern wird der Faktor jeweils um +-25 % verändert.
	- + bei gedrückter Umschalt-Taste wird nur das aktuelle Fenster verändert und die Fenstergröße beibehalten, auch wenn mit Umschalt + "-" versucht wird, den Zoomfaktor zu verkleinern  $(=$  clipping);
	- dies ist auch wirksam, wenn das Fenster manuell verkleinert wurde.
	- + bei gedrückter Umschalt-Taste ist das Zoom-Inkrement +-5 %.

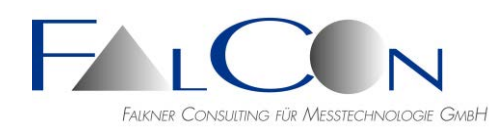

- + bei gedrückter Umschalt-Taste + Pos1-Taste wird das Videobild (ohne Ausschnitt) auf die Fenstergröße eingepasst.
- AVI neu komprimieren: Bildfrequenz und T0 werden nun auch richtig in den Dateiheader geschrieben, wenn sie vorher editiert wurden.

## **QuickView Draw / Zeichnungen**

- Zeichnungen in Bildern: Modus "Bewegt" =  $f(Marken)$
- Gitter und Rechteck nun mit optionalem Drehwinkel.
- Polygon und Freihand-Zeichnung glätten: Linienstücke werden in Bildraster abgetastet und gemäß "Filterweite" geglättet. (keine geschlossenen Kurven nötig)
- Gemeinsames Verschieben + Zoom für alle Zeichenelemente (numerisch oder via gedrückter Strg-Taste)
- Polygon und Freihand mit eigenem Zoom-Parameter.
- Anklicken eines Zeichenelements im Bildoverlay (direkt oder in umschreibenden Rechteck) => zugehöriges Register des Zeichenelements wird automatisch ausgewählt.
- Bild-Kopie (Strg C) nun inklusive Zeichnungen.
- Bild-Zeichnungen: "Füge Maßstab hinzu" nun auch mit AVICreator-Lizenz.
- Neu: Skalierung der Zeichenelemente in physikalischen Einheiten: einen oder mehrere Maßstäbe (Strecke) sowie Koordinatensysteme (Ursprung und Richtung) definieren. Maßstäbe können auch gespeichert und wieder geladen werden. Aber ACHTUNG: Es kann hier nie die Genauigkeit wie in MovXact erreicht werden!
- Wähle zu zeichnende Kanten des Rechtecks.
- Einzelne Elemente können ein-/aus-geblendet werden (wichtig für die Skalierung)

## **Plot**

- Vorlagen anwenden: nun mit Kopieren der Einheiten (und der Skalierung) aus der Vorlage.
- Neu/Kurve hinzufügen: Kanalnamen in Auswahllisten alphabetisch sortieren. Flag wird in Registry gemerkt.
- Speichern des Diagramms als Bilddatei: \*.tif, \*.jpg, \*.png, \*.bmp.
- Diagramm Drucken:

Bisher wurden die Strichdicken und Schriftgrößen nicht richtig behandelt. Neue Lösung: Intern wird das Diagramm als Screenshot in eine RTF-Datei gespeichert und dann wie ein WORD-Dokument ausgedruckt. Wählen Sie optional einen PDF-Drucker, z.B. "Microsoft Print To PDF"! Optimal ist ein Plot-Fenster mit einer Weite von 1024 Pixel.

Hierzu ist die Auswahl der Standard-Fenstergrößen nun angepasst.

Im Drucker-Auswahl-Dialog kann man wählen, ob man nur das Plot-Bild haben möchte oder zusätzlich eine Kopf- und Fußzeile.

Diese sind in den Programm-Einstellungen / Optionen / Verwaltung einzustellen.

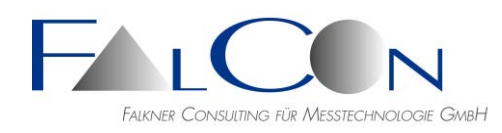

Die Drucker-Auswahl überschreibt nicht den Standard-Drucker am PC. Die Seitenvorschau in der Symbolleiste entfällt.

- Öffnen von ISO MME-Kanaldateien \*.### via Drag&Drop auf den FalCon Desktop:
	- a) Kanaldatei über einem Plot-Fenster loslassen = Kurve in dieses Fenster hinzufügen.
	- b) Eine oder mehrere Kanaldateien im freien Bereich loslassen = ein neues Plot-Fenster je Kurve öffnen.
	- c) Mehrere Kanaldateien im freien Bereich loslassen = ein einziges Plot-Fenster mit allen Kanälen öffnen.
- Diagramm speichern: Typ \*.plt oder bei gedrückter Strg-Taste \*.rtf.
- Erweiterung der Statistik:
	- + Min/Max von gefilterter Kurve
	- + Min/Max im Plot-Intervall
	- + Statistik über n Kurven
- Neu: Unterstützung von ISO MME Multimedia Channel Version 2.0. Informationsdatei = \*\_Channel.mmi.

## **Bild-Transformation / FrameMerge**

- Neu OrthoView: Entzerrung gemäß Schrägansicht (Parameter = Kamera-Position).
- COR-Dateien via Drag&Drop im Register "Entzerrung" aus Windows Explorer importieren. Neue Grundeinstellung für Interpolation = kubisch.
- Drag & Drop von Bildern aus Windows Explorer direkt auf Tab Eingang" möglich.
- Einfügen von Zeit (\$PICTIME) und Bildnummer (\$PICNO) jetzt auch bei Drawings. Damit freie Positionierung.
- Die einzelnen Zeichnungs-Elemente können an Marken geheftet werden. Unterschiedliche Auswahl für jedes Element.

## **ImagerControl**

- Neue Imagertypen:
	- + IDT MotionExtra OS9V3S1(S)
	- + Phantom VEO-440S, VEO-440L
	- + Megavis Mini CS1
	- + Phantom VEO E-310L, VEO E-340L
	- + Phantom v1212, v2512
	- + Phantom MIRO 320S, 321S, C320, C320J
	- + Photron FASTCAM NOVA S16, MH6-ST
	- + Phantom VEO4K 990
	- + IDT CCM-1540, CCM-3525, CC Stick-HD, Os8/OsA8
	- + NAC Q2m/Q2m DE, MX-5 DE, M3-Cam
	- + Photron FASTCAM SA-5
	- + USB-WebCam
	- + Fastcam Nova S12, S9, S6
	- + NAC HX7S
	- $+$  MX5M2, MX5MFT
	- + FastCam MH6

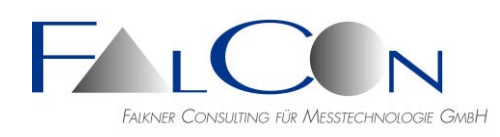

+ MotionXtra OS3V3S(1-3) + u.a. NAC MX, AOS über GigE.

- Kamera: NAC GX5 mit µ-Cam Kopf: Bei den Live Funktionen können "schwarze Bilder" angezeigt werden: Problem gelöst.
- IDT Kameras N und Y: SyncOut wird innerhalb eines Tests nicht aktualisiert. Innerhalb eines Tests im ImagerControl wird der SyncOut Ausgang der IDT N und Y Kameras einmalig initialisiert. Wird die fps verändert (z.B. 1000 --> 2000 fps), wird der SyncOut der Kameras nicht verändert. => SyncOut wird von Kamera vorgegeben.
- Erstellung von 2 Videos von einer Kamera: a) mit /ohne AntiShake b) mit unterschiedlicher Laufzeit
- Meldung, wenn Slave-Festplatte voll ist inkl. Name des Slaves: Bedienung erleichtert.
- Meldung "IP-Adressen falsch": statt Bestätigen jeder einzelnen Kamera werden nun alle Meldungen gesammelt und am Ende gemeinsam ausgegeben.
- Beschleunigung durch paralleles Arbeiten mit Slaves: vor allem wg. Zugriff auf NAC-Kameras!
- Ini-Dateien für NAC Q2mDE
- Photron FASTCAM Nova S16: Rohbilddateien im Format MRAW/CIHX werden nun im FalCon eXtra Viewer unterstützt. AutoShading wird nun auch vor "Live Normal" und "Live Low" aktiviert. Auswahlliste für Bildformate und Frequenzen bis zu 200.000 fps erweitert.
- Die AVI-Erzeugung von Rohdatenbildern > 8 Bit wurde beschleunigt.
- Register-Titel: fette Texte nun nicht mehr abgeschnitten.
- Schrittweise Umstellung des Speicherortes der speziellen Einstellwerte für die Imager in INI-Dateien, die auf dem Steuerrechner abgelegt werden. Keine Speicherung mehr in der Registry (vor Allem nicht mehr auf den Slaves). Es gibt CAM-Ini-Dateien (diese enthalten die speziellen Werte für einen speziellen Imager), TYPE-Ini-Dateien (diese enthalten die gemeinsamen Einstellungen für einen Imagertyp) und der Anwender kann Gruppen erstellen, die die gemeinsamen Einstellwerte von Imager-Typen enthalten. Zu finden ist die unter "Einstellungen" – "ImagerControl" – "Kamera" – "INI-Dateien".
- Berücksichtigung des "Summen-Status" aller ausgewählten Imager für die möglichen Aktionen
- Neu: Beschleunigte Kommunikation (Parametrierung, Ready, Live etc.) der Imager durch parallele Abarbeitung.
- Neu: Kameras hinzufügen: Kameras aus anderer IMC-Datei einzufügen.
- Neu: Zuweisung von gefundenen Kameras zu bereits definierten via Drag&Drop aus Dialog "Verfügbare Kameras".
- Neu: Lenscontrol, automatischen Scharfstellen, auch bei der automatischen Abarbeitung.

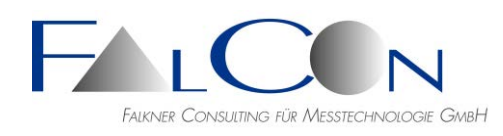

• Neu: Kurznamen ('Nicknames') für Kamera-Nummern (IDs) mit Anzeige unterhalb der Thumbnail-Bilder.

Definitionsdatei \*.xls in Programmeinstellungen/ImagerControl/Vorgaben einstellen. Excel-Layout: 1. Arbeitsblatt mit festem Namen "teststand", Spalte A mit Namen möglicher Prüfständen; 2. - n. Arbeitsblatt mit Namen des Prüfstands, Spalte A mit Original-IDs, Spalte B mit Kurznamen. Beachte: Enthält eine ID nur Ziffern muss bei Excel ein Hochkomma vorangestellt werden!

- Änderung der Reihenfolge der Imager via Drag&Drop in der Liste.
- Bei reduzierten Auflösungen jetzt auch ohne einzufügende Texte.
- Proportionale Schriftgröße bei reduzierten Auflösungen.

#### **MMEViewer/Creator**

- Fotos um Text-Streifen erweitern:
	- + Reihenfolge oben/unten vertauscht
	- + Abfrage vor Überschreiben aller Fotos
	- + zusätzlicher logischer Name = \$PHOTODESCRIPTION
	- + Preview implementiert
- Prüfung auf SI-Einheit in Messkanälen: Bei ungültiger Einheit Kennzeichnung mit  $=$ NOSIUNIT $=$ .
- Alle Fotos um Text-Streifen erweitern Verbesserungen:
	- + Wird ein Streifen unten oder oben angehängt, wird die MME-Bildhöhe aufgefrischt. + Ist ein Überschreiben einer Foto-Datei nicht erfolgreich, z.B. wg. Schreibschutz, wird nun eine Meldung angezeigt.
	- + Die Bilddatei für eine Vorschau, wird bei Verlassen des Dialogs gelöscht.
	- + Das Vorschaubildfenster wird bei Verlassen des Dialogs geschlossen.
	- + Temporäre Bilder werden nun im Typ des Eingangsbilds geschrieben.
- Verbesserungen beim Hinzufügen von Fotos via Drag&Drop.
- Bildfolge als Movie: In der Datei MII sind neben Container-Dateien (\*.avi) auch Bildlisten in einem Unterverzeichnis erlaubt - Fehler beim Speichern behoben.
- Plus-Kommentare erweitern:
	- + Bisherige Beschränkung = 15 Zeilen; neu: beim Lesen und Schreiben werden Kommentare mit unbegrenzter Anzahl unterstützt.
	- + Auf dem Register "Plus" wird die effektive Anzahl neben dem Knopf "+" angezeigt.
	- + Zum "Scrollen in der Liste gibt es nun Pfeil-Knöpfe "ab/auf".
	- + Unterstrich als Kennzeichnung eines Zusatzdescriptors/-Kommentars hinzugefügt, d.h. Plus-Descriptoren nun mit Präfix "+", "."oder "\_".

+ Als Wert eines Zusatzdescriptors wird nun hier auch NOVALUE beim Schreiben unterstützt.

- ISO MME: Version 2.1 vom 18-02-2021 wird unterstützt (Lesen/Schreiben).
- Neu: Unterstützung von Version 1.6 und parallel von Version 2.0.
- Speichern mit GUI:
	- + Fortschrittsbalken
	- + Sperrung weiterer Aktionen im Baum und im Menü während dem Speichern
	- + Meldung nach Fertigstellung

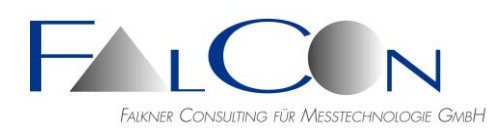

- Start einer neuen MovXact-Auswertung:
	- + Neue Auswertung mit Einzelbildfolge Abfrage.
	- + Speichern vor "Neue Auswertung"
	- + Analyse-Datei in Verzeichnis "Report"
- Neu: Ordner Diagram und Report werden nun unterstützt (vgl. Document); inkl. Anzeige der Dateimerkmale Änderungsdatum und Größe. Erlaubte Kommentardateien \*.txt werden unterstützt.
- Verschieben von Fotos, z. B. von PRE nach POST oder zwischen Testobjekten, via Maus-Dragging.
- Comments: leere Zeilen oder mit Leerzeichen (oder NOVALUE) werden nun nicht mehr als =INVALID= gekennzeichnet, aber unterdrückt.

## **CustomerView**

- CV Layout diverse Verbesserungen:
	- + Fenster wird immer nun immer ohne Scroll-Balken angezeigt.
	- + Default-Breite der erfassten Fenster in Listenfeld verbreitert.

+ Erfasste Plot-Dateien werden 1:1 geöffnet, nur wenn sie nicht vorhanden sind, wird versucht, auf die Original-Kanaldateien zuzugreifen, z. B. aus einem CV-Versuchs-Ordner. Dadurch werden alle Plot-Typen unterstützt, z.B. XY(t)

+ Anzeige der erfassten Fenster mit verkürztem Pfad ("..."), so dass Dateiname sichtbar.

## **AntiShake**

- Wenn ein Auswahlkästchen vor einer Bezugsmarke nicht selektiert ist, wird keine Messung/Verfolgen durchgeführt.
- Die im Dialog angezeigte Fangweite ist nun für alle aufgesetzten Marken der Master und wird auch in die Markeneigenschaften übernommen.
- Bei der Funktion "Ausschnitt" gab es keine Reaktion, falls die Trajektorien Lücken aufweisen. Nun Anzeige eines Meldungsfensters mit Warnhinweis.
- Für starke Bildschwankungen nun wahlweise Bewegungstyp "Statisch" oder "Bewegt".
- Verbesserungen beim Auto-Ausschnitt
	- + Reihenfolge im Fall von Edit-FlipRotate war falsch: korrigiert.

+ Auto-Ausschnitt war immer im Seitenverhältnis des Input-Bilds: nun Abschnitte minimiert.

+ Interne Trafo war bei horizontalen Bewegungen nicht korrekt.

## **MovXact**

- Falls eine Bildsequenz beim Öffnen einer Auswertung (im bisherigen Pfad) nicht vorhanden ist, wird der Sollpfad in einem Meldungsfenster angezeigt. Die Breite des Fensters ist nun beschränkt, d.h. der Pfad wird u.U. mehrzeilig angezeigt.
- Dialog Marken verfolgen Ergänzung nur im Modus Manuell & Einzelmarke: Schaltfläche "Löschen" = Einzelwert löschen oder bei gedrückter Strg-Taste alle Trajektorienwerte löschen.
- Ausfallhilfe: Marke neu aufsetzen mit optionalem Wechsel des Markentyps.

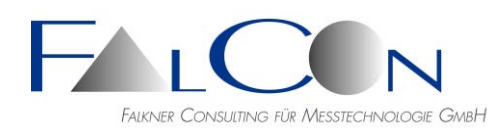

- Export von 3D-Messungen im Format eXtra ASCII Spaltenvertauschung korrigiert: Zeitwert in letzter Spalte.
- Während interaktiven Eingaben im Analysebild oder Lupe, z.B. beim Aufsetzen oder Messen von Marken, kann nun kein anderer inaktiver Dialog aktiviert werden. Die Bildfenster bleiben dadurch immer im Vordergrund.
- Tastaturkürzel: Dialog Marken Verfolgen: Strg-Taste drücken + Messen klicken => verfolge/messe eine oder alle ausgewählten Marken im Startbild und öffne direkt den Ausfallhilfe-Dialog.
- Import einer ISO MME-Datei, z.B. bei Neu-Anlegen einer Auswertung: Die Test-Informationen inkl. Test-Objekte werden intern gemerkt. Sie werden nun als Grundeinstellung in die Auswertungs-Informationen übernommen. Neue Funktionen zur Vorschau, Übernahme in Dialog und Entfernen im Dialog "Informationen über Auswertung".
- Export der Auswertung in eine ISO MME-Datei: Folgende Priorisierung wird eingehalten:
	- 1. MME-Daten aus den sichtbaren Werten im Dialog "Informationen über Auswertung"
	- 2. Interne importierte MME-Informationen
	- 3. Ziel-MME-Informationen (bei Einfügen in bestehende Datei)
- Export mit Einfügen in eine bestehende MME-Datei: Es werden nur neue Kommentare hinzugefügt, wenn Sie noch nicht vorhanden waren. Bearbeiter = Laboratory Data werden nicht mehr gemischt: Laboratory Name belegt => behalte alle zugehörigen Laboratory Daten, auch wenn teilweise mit NOVALUE belegt. Als Timestamp wird die aktuelle Uhrzeit in die Zieldatei gesetzt.
- Trajektorien Prüfen:

Bahnkurven werden nach einem Kriterium mit zeitlichen Differenzen auf Plausibilität geprüft. Bisher im Dialog Marken Bearbeiten/Trajektorien. Dort wird auch als Überblick die Anzahl der Werte ausgegeben, die über einem Schwellenkriterium liegen. Neu: Anzeige im Hauptdokumentfenster/Register Trajektorien/Spalte Prüfen. Neu: Schwellwerte sind nun übersichtlich im Dialog Einstellungen zu ändern und als Grundeinstellung zu speichern. Möchten Sie die Prüfung deaktivieren, z.B. bei wackelnden Kameras, setzen Sie die Werte auf einen hohen Wert, z.B. 100 Pixel.

- Dialog Marken Bearbeiten/Trajektorien: neue Schaltfläche für Lückenbehandlung: alle Lücken füllen=interpolieren
- Dialog Trajektorien Prüfen: Strg-Taste gedrückt + "Interpolieren" = alle Lücken füllen=interpolieren.
- Dialog Marken verfolgen: nur im Modus Manuell/Einzelmarke: neue Schaltflächen a) Einzelwert manuell messen b) alle Lücken füllen=interpolieren c) Einzelwert löschen
- Export im Format Excel \*.xls: Bisher jeder Kanal auf einem eigenen Arbeitsblatt. Neu: wahlweise auf einem einzigen Arbeitsblatt. (Dialog Exportieren oder Diagramme/Kurven Speichern)

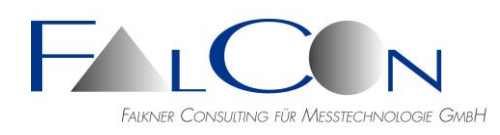

- Beim Speichern von Kurven im Dialog Diagramme werden nun auch Kurven mit nur einem gültigen Wert unterstützt. (Warnhinweis bei DIAdem-Kanälen)
- Aufsetzen von virtuellen Marken mit bekannten 3D-Koordinaten Handling verbessert.
- Bearbeiten/Trajektorien: Spaltenbreite für Koordinaten erweitert. (wg. Pixelkoordinaten  $> 2000$ )
- Ein Minimieren des Analysebilds während der Markenvermessung wird gesperrt.
- Schablone = Dreieck/Linie: beim Aufsetzen parametrisierbar; auch gedrehte Linien möglich durch Wegschalten von Kanten.
- Speichern im Format Excel: alle Lücken-Modi auswählbar.
- Analysebilder als AVI erfassen: Modus "komprimiert" = nun aktiviert.
- Excel-Export: bei Novalues werden keine Werte geschrieben, d.h. Spaltenelement bleibt leer.

Hinweis: führende Novalues und Novalues nach dem letzten gültigen Wert werden unterdrückt, d. h. kein Auffüllen im gesamten Zeitbereich.

- Interaktiv Messen: Overlay mit logischen Namen, realisiert in Legenden: (\$VAL1) ... (\$VAL4) entsprechen den Ausgabefeldern bei "Messgrößen" im Dialog.
- MXT-Algorithmus: nur noch Version MXT-1 wird unterstützt. MXT-Version 1 verhält sich bei der Markenverfolgung extrem robust und ist unempfindlich gegenüber Beleuchtungsschwankungen. eXtra-Version 10.x erlaubt auch die Messung von Marken mit Durchmesser über 70 Pixel.
- Konturen bearbeiten: beschneiden und erweitern nun wahlweise für alle Graphen in allen Bildern.
- Konturen importieren via Drag&Drop aus anderer Auswertung.
- Init-Dateien \*.ina:
	- + ergänzt um neue Parameter CalMode und CamCalPath.
	- + neu: Vorlagen \*.ana, \*.apt.
	- + neu: Doku.
- Kamera-Kalibrierung: ISO MME \*.COR- oder eXtra ASCII \*.TXT-Dateien via Drag&Drop aus Windows Explorer importieren.
- Neue Auswertung: Doppelklick auf "..." => füge AVI hinzu nun auch wieder nach Import einer Auswertung verfügbar.
- MovXact-Einstellungen: ISO-Zeitkanalname für DIAdem-Export wählbar: "000000000000TI00" oder "000000000000TI0V" (V=Video).
- Virtuelle Marken via 3D-Passpunkte aufsetzen Verbesserungen: + Bei zusätzlicher aktiver Korrektur der Kameraposition ist u.U. ein zusätzlicher Umschalter für die Richtung der Tiefenachse nötig: neu im Dialog 2D-Koordinatensystem. Hinweis: Im Regelfall nie umschalten! + Bei der Übernahme der Passpunktkoordinaten und bei der 3D-Projektion werden nun für die Tiefe immer relative Werte bzgl. der Maßstabsebene erwartet; siehe Dialog Marken Aufsetzen / Virtuell 3D.
- Auswahllisten (Marken, Kanäle etc.): + Bei Mehrfachauswahl wird der neue Zustand des angeklickten Kontrollkästchens für

alle ausgewählten Elemente übernommen.

+ Bei Einzelauswahl und gedrückter Strg-Taste wird der Zustand aller(!) Elemente umgeschaltet. Beispiel:

vorher: 0=A, 0=B, 1=C, 1=D, 0=E nachher: 1=A, 1=B, 0=C, 0=D, 1=E

• ISO 2.0 Codeextension:

Für die extended channel codes benötigt man eine "Reference system id". Diese setzt sich aus dem Object und dem Typ zusammen. Hierfür sind neue Eingabe-Elemente im Dialog "Info über Auswertung" ergänzt worden.

- Neu: Analysebild/Zeitanzeige-Format. Diese Einstellung wirkt sich identisch auf die Zeitanzeige im Movie-Fenster aus - und umgekehrt.
- Auswertungsinfo: Datum rücksetzen via Strg+Kalender-Schaltfläche.
- Diagramme: Zeitintervall-Werte beibehalten bei Ausschalten des Kontrollkästchens "Diagramm-Zeitintervall". Bisher wird beim Ausschalten der Zeitbereich auf das maximale Intervall gesetzt.
- Neu: Trajektorien Bearbeiten-Dialog "Prüfen". Zur Prüfung der Plausibilität der Messungen werden die Differenzen zweiter Ordnung ausgewertet. Bei physikalisch homogener Bewegung sind diese Werte typisch < 1 Pixel. Warnungen werden rot markiert, wenn Werte größer als Schwelle. Neuer Listen-Dialog mit Bearbeitungsoptionen manuell Definieren, Interpolieren, Löschen.
- Neu: Trajektorien-Überblick-Dialog "Prüfen @ kalibrierte Messdaten". Neuer Listen-Dialog mit 2D- bzw. 3D+Std.abw.-Spalten und Bearbeitungsoption Löschen.
- Mehrfaches Speichern im Dialog Diagramme überarbeitet für ausgewählte Zeitintervalle: Der Export in Sammelkanäle wurde angepasst. Zeitkanal jeweils über das gesamte Zeitintervall des Videos - unabhängig von gewählten Marke oder Zeitausschnitt; insbesondere für DIAdem-Kanäle.
- Hinweis: Diagrammanzeige: Bisher war der Zeitkanal einer Kurve immer über den vollen Zeitbereich, d. h. ab Beginn der Bildsequenz definiert. Neu: Kürzung des Zeitvektors bei Novalues am Beginn der Kurve, somit wird die automatische Skalierung jeweils nur anhand der wirklich sichtbaren Werte berechnet.
- Neu: Dialog Kalibrierung nun mit einer gemeinsamen Schaltfläche "Vorschau" (für 2D, 3D und 3Dvon6D) sowie "Überblick" über die effektiven Bahnkurvenwerte aller Marken.
- Vorauswahl der App(s) in MovXact Einstellungen/Algorithmen: Stellen Sie in den die verwendete(n) App(s) als Standard ein.
- Diagramme: "Kanalname mit Präfix 'Ansicht'" nun auch wieder bei Zeitkurven aktiv und neu auch bei Plot-Legende = ISO-Code.
- Neu: Multi-Aufsetzen von ausgewählten Vorgaben-Marken und Multi-Löschen von ausgewählten Marken.
- Anzeige eines langen Pfads des Auswertungsverzeichnisses gekürzt, so dass letztes=Zielverzeichnis im Hauptdialog sichtbar ist.
- 2D-Export in ASCII-Tabellen: Strg drücken während Klicken auf "Exportieren" => Auswahl: "Standard = sortiert nach Namen" oder "Tabelle sortiert nach Zeitwerten".

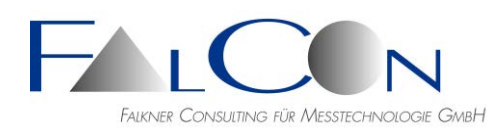

- Kanalname mit Präfix 'Ansicht': Bisher nur bei 2D und ab 2 Ansichten; neu: Präfix auch bei nur einer Ansicht, wenn Ansichtsname nicht Standardname "Ansicht 1" ist.
- Auswertung im Modus maximiertes Fenster öffnen/neu anlegen Fehler behoben. Tipp: Arbeiten Sie mit nicht-maximiertem Auswertungsfenster und schieben Sie es in die rechte obere Ecke; das Analysebild und Diagramme sind für die linke obere Ecke vorgesehen.
- Neues Listenfeld für Ansichten im Dialog "Neue Auswertung":
	- + mit individueller Einstellung des Kalibriermodus (2D/3D/6D)
	- + mit manueller Sortierung
	- + mit Import von Kamera-Kalibrierungen im Format \*.txt, \*.cor
	- + Import eines Versuchs aus dem Unterverzeichnis /Movie.
- Neuer Dialog "Ansichten Bearbeiten": + Neue Ansicht / Ansicht löschen + mit individueller Einstellung des Kalibriermodus (2D/3D/6D) + mit manueller Sortierung + schnelle Einstellhilfe zur Eingabe des Ansichtsnamens:
	- Klick mit rechter Maustaste öffnet Auswahlfenster/Menü. Strg-Taste = alle Namen gemäß Teil-Text des Videonamens ändern.
- Export-Optionen erweitert: + Einstellungen für alle Export-Dateitypen individuell wählbar und in Registrierung abspeicherbar: Lücken-Behandlung, Anzeige "Kanalname=ISO-Code", Zeitbereich. + Dialog Einstellungen/Tab Algorithmen/Schaltfläche "Lücken und ISO-Namen"
- Export in ASCII-Format: Der ISO-Basis-Name wird um "DS.V" erweitert, also z. B. "10HEAD000000DS.V"; hierbei steht als Platzhalter für die Direction X,Y,Z ein Punkt  $\mathbf{u}$
- Kurven-Speichern im Dialog "Diagramme": Voreinstellung für Zeit- und Ortskurven DIAdem R64 statt R32. Falls Sie diese Voreinstellung verändern möchten, gibt es im Dialog "Exportieren" die Möglichkeiten "Speichern als Vorgabe"/"Vorgabe übernehmen", die nun auch diesen Dateityp verwalten. Hinweis: Im Dialog "Exportieren" ist der DIAdem-Typ fix R64.
- Export/Import von Kamera-Parametern im Dialog Kalibrierung/Kamera: Dateiverzeichnis nun immer voreingestellt =  $\Delta$ uswertungsverzeichnis.
- 2D-Koordinatensystem mit Ursprung = virtuelle Marke wird nun unterstützt.
- MXT-Tracking-Algorithmen: Neu: MXT-1 unterstützt nun auch große Marken ( $>$  70 Pixel.) = genau, robust und unempfindlich gegenüber Beleuchtungsänderungen und Störungen. MXT-2 und MXT-2B wegen Problemen bei Genauigkeit (abhängig von Markengröße) und Empfindlichkeit nicht mehr zu empfehlen.
- Schnelle Einstellhilfe zur Eingabe des Ansichtsnamens ("Ansicht #"): Klick mit rechter Maustaste öffnet Auswahlfenster/Menü. Neu: Strg-Taste drücken und Teilnamen aus Videonamen auswählen => alle Ansichten automatisch umbenennen.
- MME-Export inkl. Kopieren der Movie-Dateien (mit Nachfrage).
- Alle Trajektorienwerte mehrerer Marken löschen: beschleunigte Abfrage.

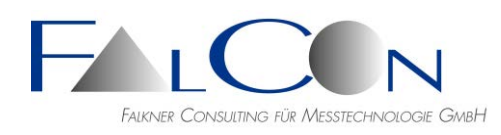

- Trajektorien-Bearbeiten: bei Änderungen nun immer Abfrage "Übernehmen?".
- ISO 8721: Freigabe des Berichts im Format \*.rtf. Diverse Anpassungen in Dialogen. Type Online und Offline implementiert. Änderungen von Version ISO8721:2018 geprüft.
- Export in ISO MME 2.1.

## **Mov3D**

- Simultan-Berechnung von Kamera-Positionen:
	- + Voreinstellung: 2 Kameras einem Kamera-Paar zuordnen
	- + Input = Passpunkt-Paare plus 3D-Neupunkte
	- + Genauigkeitsverbesserung bei ungünstiger Passpunktverteilung Beachte: Nur in der 64 Bit-Version enthalten, da neue AICON-Dll nur als 64 Bit vorliegt.
- Die Werte der 3D-Transformation sind nun für Experten editierbar. Diverse kleine Details verbessert.
- Diagramme: 3D-Kurven speichern im Format ISO CHN: jetzt wieder alle 3 Koordinaten-Kanäle.
- Hauptfenster mit sehr vielen Ansichten: nach Auswahl mit den Pfeil-Schaltflächen nun mit Auffrischen der Ansichtskarten.
- Neue AICON-Dll (2.01.05) für Behandlung von Standardabweichungen bei der Transformation von Kamera-Positionen.
- ISO-Codes aus APT-Datei einlesen: Nun sind auch ISO-Codes mit 16 (oder mehr) Stellen erlaubt. Automatisch werden sie auf die Basislänge von 12 Stellen gekürzt. Beispiel: 14DOORFRLO00DSRV => 14DOORFRLO00
- Neu: App 3D Workflow Bitte wenden Sie sich an uns, gerne senden wir Ihnen eine Anwender-Doku zu.
- Detail-Verbesserungen/-Änderungen:
	- + Speichern Ortskurve: Zeitintervall von/bis aktiviert
	- + Speichern Ortskurve: Endung des Kanalnamens: alt = "-x", neu "-s\_x" (...y,z) + Beim Abspeichern mehrerer Kanäle in eine Sammeldatei wird bei Fehlern (z. B. Kurvenwerte < 2) nicht mehr direkt nach dem Kanal mit einem Meldungsfenster unterbrochen; stattdessen erfolgt erst am Ende eine Übersicht über Fehler und erfolgreiche Kanäle.
- Diagramme: Marken, die nur in einer Ansicht definiert sind, werden nicht mehr im Marken-Baum und auch nicht als Referenzmarke oder Winkel-/Abstandsmarke aufgelistet.
- Markengrundeinstellungen bearbeiten: Änderungen werden nun für alle Marken mit gleichem Namen übernommen (Bewegungstyp, Overlay- und Diagrammfarbe).
- Dialog Kamera-Position: Neu: Info über Stereo-Basis, über Stereo-Winkel = Raumwinkel zwischen Kamerapaar und Messpunkt (in Bildmitte) = Merkmal für Messgenauigkeit, und über Winkeldifferenz der Kamera-Hauptstrahlen (meist v.a. Differenz der Richtungen) = zur Spezifizierung der Gesamtanordnung.

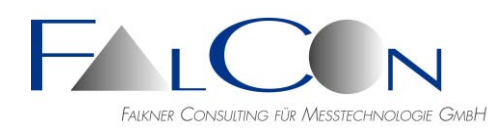

- Einlesen von APT: Code-Marken mit falschem Code-Set: Warnungshinweis, Code-Nummer wird nun beibehalten. Danach kann der Code-Bitsatz in den MovXact-Einstellungen umgestellt werden.
- Zeitkurven: Abstände immer  $3D = \text{Res}(x,y,z)$  (nun unabhängig von Auswahlbox bei Einzelmarken).

#### **CamFolder**

- Handling bei Bilddatei-Auswahl verbessert: + Strg + Knopf "Datei suchen" = Anzeige des vollen eingestellten Dateipfads (ohne gekürzte Verzeichnisse). + "Datei suchen": alter eingestellter Dateipfad und -name werden voreingestellt. + Datei nicht vorhanden: Anzeige des ursprünglichen Namens beim Drücken des Knopfs "Anzeigen".
- Übersicht über alle Kalibrierungen überarbeitet: spaltenweise Liste ASCII oder Excel.

#### **MovBag**

- Stand-Alone-Version: Interaktiv verfolgen = manuell messen - nun ohne Limitierung der Anzahl der Messwerte.
- Neu: App Airbag-Entfaltung/Unfolding. Voraussetzungen: 2 Maßstabsmarken, Ursprung wird automatisch in Mitte des Maßstabs gesetzt. Tipp: Auswertungs-Info: Versuchstyp für Anzeige und Unterscheidung der verschiedenen Ansichten des Teststands setzen.

#### **ModifySampleRate V5.1**

• Neuer Dialog mit zusätzlicher Ausgabe der AVI-Infos inkl. Details von x264-codierten Videos. Dokumentation neu.